Content Server Enterprise Search 10g Release 3 (10.1.3.3.0)

March 2007

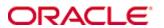

Content Server Enterprise Search, 10g Release 3 (10.1.3.3.0) Copyright © 2007, Oracle. All rights reserved.

Contributing Authors: Contributing Author, Contributing Author, Contributing Author

Contributors: Contributor, Contributor, Contributor

The Programs (which include both the software and documentation) contain proprietary information; they are provided under a license agreement containing restrictions on use and disclosure and are also protected by copyright, patent, and other intellectual and industrial property laws. Reverse engineering, disassembly, or decompilation of the Programs, except to the extent required to obtain interoperability with other independently created software or as specified by law, is prohibited.

The information contained in this document is subject to change without notice. If you find any problems in the documentation, please report them to us in writing. This document is not warranted to be error-free. Except as may be expressly permitted in your license agreement for these Programs, no part of these Programs may be reproduced or transmitted in any form or by any means, electronic or mechanical, for any purpose.

If the Programs are delivered to the United States Government or anyone licensing or using the Programs on behalf of the United States Government, the following notice is applicable:

U.S. GOVERNMENT RIGHTS Programs, software, databases, and related documentation and technical data delivered to U.S. Government customers are "commercial computer software" or "commercial technical data" pursuant to the applicable Federal Acquisition Regulation and agency-specific supplemental regulations. As such, use, duplication, disclosure, modification, and adaptation of the Programs, including documentation and technical data, shall be subject to the licensing restrictions set forth in the applicable Oracle license agreement, and, to the extent applicable, the additional rights set forth in FAR 52.227-19, Commercial Computer Software--Restricted Rights (June 1987). Oracle USA, Inc., 500 Oracle Parkway, Redwood City, CA 94065.

The Programs are not intended for use in any nuclear, aviation, mass transit, medical, or other inherently dangerous applications. It shall be the licensee's responsibility to take all appropriate fail-safe, backup, redundancy and other measures to ensure the safe use of such applications if the Programs are used for such purposes, and we disclaim liability for any damages caused by such use of the Programs.

Oracle, JD Edwards, PeopleSoft, and Siebel are registered trademarks of Oracle Corporation and/or its affiliates. Other names may be trademarks of their respective owners.

The Programs may provide links to Web sites and access to content, products, and services from third parties. Oracle is not responsible for the availability of, or any content provided on, third-party Web sites. You bear all risks associated with the use of such content. If you choose to purchase any products or services from a third party, the relationship is directly between you and the third party. Oracle is not responsible for: (a) the quality of third-party products or services; or (b) fulfilling any of the terms of the agreement with the third party, including delivery of products or services and warranty obligations related to purchased products or services. Oracle is not responsible for any loss or damage of any sort that you may incur from dealing with any third party.

### **Table of Contents**

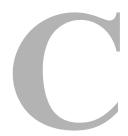

| Chapter 1: Introduction                        |
|------------------------------------------------|
| Overview                                       |
| About Content Server1-1                        |
| What's New                                     |
| About This Guide                               |
| Chapter 2: Activating Content Server           |
| Overview                                       |
| Content Server Overview                        |
| Understanding Master-to-Master Proxied Servers |
| Understanding Outgoing Providers               |
| User Interface Functions                       |
| Understanding Security                         |
| Pre-Activation Tasks and Considerations        |
| Setting Up Content Server                      |
| Adding a New Virtual Directory                 |
| Performing Maintenance Functions               |
| Setting Availability of Searchable Instances   |
| Notifying the Master Instance of Changes       |

#### **Chapter 3: Using Content Server**

| Overview                                 |
|------------------------------------------|
| Searching for Files Using Content Server |
| About Searching for Files                |
| Home Page with Multiple Instances        |
| Search Page                              |
| Performing a Quick Search                |
| Performing a Detailed Search             |
| Viewing Content Server Results           |
| Search Results Page                      |
| Multiple-Instance Search Results Table   |
| Single-Instance Search Results Table     |
| Viewing All Results for One Instance     |

#### Index

C hapter

## INTRODUCTION

#### **OVERVIEW**

This section covers the following topics:

- **❖** About Content Server (page 1-1)
- **♦ What's New (page 1-2)**
- **❖** About This Guide (page 1-2)

#### **ABOUT CONTENT SERVER**

Oracle Content Server supports improved system integration and scalability for high volumes of content. This is accomplished by providing the capability to navigate seemlessly between multiple Content Servers and search distributed content. The servers may be locally placed or remotely positioned in diverse geographic sites. Either way, the scalable flexibility of Content Server enables users to expand their search capabilities.

A typical use for Content Server is when individual departments in a large organization each have their own Content Server instance but need to share information. For example, if a consumer from one department requires information from another department to create a year-end report, that user can search for the specific documents that are needed across several Content Servers. The system administrator determines the number of searchable Content Server instances that are available to each consumer.

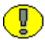

**Important:** It is important to use the same search engine on all systems when using Content Server unless your users only need metadata search. Full-text search varies depending on the search engine used.

#### WHAT'S NEW

New in version 8.0 is the ability to map fields on different Content Server instances for the purpose of enterprise searching. For example, you may need to map a field *xInternalNote* on one system to *xNote* on another system. You can define a map for a specific search engine or across search engines. To do this, use a custom component to edit the resultset in the <install\_dir>/shared/config/resources/searchindexerrules.htm table.

The following Field map exists in core. To define a map for a specific search engine, use (SearchEngine)fieldName. Otherwise, to define a map across search engines, just use fieldName.

```
<@table SearchFieldAliasName@>

sfanAlias sfanFieldName

(tr>
(DATABASE) dID Revisions.dID

(tr>
(tr>
(DATABASEFULLTEXT) dID DocMeta.dID
```

#### **ABOUT THIS GUIDE**

This administration and user guide provides all information required to activate and configure the Content Server software to support expanded search capabilities across multiple networked servers and their distributed content. This guide also provides user instructions for each product function. The information contained in this document is subject to change as the product technology evolves.

#### **Intended Audience**

This administration and user guide is intended for two primary types of users: consumers who need to find, view and print content items and system administration individuals who are responsible for setting up and maintaining Content Server. In addition, this manual will be useful for database administrators who maintain the integrity of the document information stored in the Content Servers. This document assumes that you are familiar with Universal Content Management products and the architecture of the Content Server.

#### **Conventions**

The following conventions are used throughout this guide:

- ❖ The notation <*Install\_Dir*>/ is used to refer to the location on your system where the Content Server instance is installed.
- ❖ Forward slashes (/) are used to separate the directory levels in a path name. A forward slash will always appear after the end of a directory name.

Notes, technical tips, important notices, and cautions use these conventions:

| Symbols  | Description                                                                                                    |
|----------|----------------------------------------------------------------------------------------------------|
| <b>?</b> | This is a note. It is used to bring special attention to information.                                           |
| <b>③</b> | This is a technical tip. It is used to identify information that can be used to make your tasks easier.         |
| 1        | This is an important notice. It is used to identify a required step or required information.                    |
| 8        | This is a caution. It is used to identify information that might cause loss of data or serious system problems. |

### **Chapter Overviews**

#### **Chapter 2 (Activating Content Server)**

This chapter provides instructions to activate, setup and configure the applicable software to enable the use of Content Server. It also includes instructions for configuring outgoing providers on master and proxy instances, announcing content changes made in a proxied Content Server instance, and establishing the number of searchable instances and their user availability.

#### **Chapter 3 (Using Content Server)**

This chapter provides instructions to use Content Server features. These include searching for files using simple, detailed and full-text criteria. It also includes instructions for performing a quick search and viewing the search results for single or multiple Content Server instances.

# **ACTIVATING CONTENT SERVER**

#### **OVERVIEW**

This section covers the following topics:

- **❖** Content Server Overview (page 2-1)
- Pre-Activation Tasks and Considerations (page 2-6)
- ❖ Setting Up Content Server (page 2-8)
- ❖ Performing Maintenance Functions (page 2-14)

#### **CONTENT SERVER OVERVIEW**

Content Server enables users to perform a metadata or full-text search across multiple Content Server instances and have the results displayed on a single results page. Users define their search criteria and select the Content Server instances to be included in the search. Results are returned using the same format as the basic Content Server Query Results page but the found content items are grouped according to the specific instances in which they currently reside.

Content Server supports these expanded search capabilities through the use of system administrator-defined outgoing providers. Properly configured providers for the master and all proxied servers is critical to ensuring proper communication within the system. The defined outgoing providers are required to enable distributed search capabilities as well as to synchronize inter-server notification of system changes pertaining to both content items and users.

### **Understanding Master-to-Master Proxied Servers**

Master/proxied server configurations are necessary when you are setting up a Content Server environment in combination with Content Server. Using the master/proxied server configuration, a number of Content Servers can be set up as logically separate entities, but still be able to search the content databases of all the Content Server instances with a single search query.

A master-to-master proxied server configuration designates one server as the master and one or more others as proxied server(s). Proxied servers are separate Content Server instances that have their own content database, Web Layout, and Vault but share the main communication interface and page delivery engine with the master server. In combination with Content Server, this enables a master server to search across multiple master servers, while the proxied server still has the ability to function as a master and control its own proxied servers.

#### **Terminology**

| Term             | Definition                                                                                                    |
|------------------|----------------------------------------------------------------------------------------------------|
| Metadata         | Information that you enter in the Check In Form to describe a file. These metadata fields are, typically, found on the Content Information page, Info Update Form, and the Check In Form, such as: File Type, Title, Author, Security Group, and so forth. |
| Master instance  | A master server, or a <i>controlling instance</i> , is usually configured as an outgoing provider on the Provider page. However you can also configure a master as a proxied instance.                                                                     |
| Proxied instance | A proxied server, or a <i>controlled instance</i> , is usually configured as an outgoing provider on the Provider page. However, you can also configure a proxied instance as a master instance.                                                           |

### **Understanding Outgoing Providers**

A provider is an Application Programming Interface (API) that establishes a connection to outside entities that includes other Content Server instances. The Oracle system allows you to create Several types of providers. However, you will only need to add outgoing providers to fully activate and enable Content Server in your system. The outgoing providers defined for the master and proxied servers allow communication between all Content Server instances. Outgoing providers can also optionally be configured to provide inter-server notification of user or search collection changes.

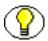

**Note:** In master-to-master proxied server configurations, using appropriately defined outgoing providers, a server can act as both the master and proxied instance. For example, a proxied master server can function as a proxy to another master but can also control its own proxied servers.

#### **Multi-Instance Intercommunication**

One of the functions of an outgoing provider is to enable two or more instances of Content Server to communicate with each other. This inter-instance communication is necessary to support distributed search capabilities. Both the master and proxied server(s) have outgoing providers defined. The master instance must have an outgoing provider defined for each proxied instance that requires a connection to enable content database searches. Similarly, each proxied instance must have an outgoing provider defined for the master instance.

#### **Change Notification Synchronization**

An alert option called "Notify Target" is used to inform master instances when changes are made to the Content Information page. This option is applicable only to the outgoing provider type, and you select it on the Creating Outgoing Providers page. You can assign this option either initially during the Content Server implementation, or at any time when adding additional or updating existing outgoing providers. The "target" to receive the notification is typically the master Content Server instance.

The purpose of the Notify Target option is to ensure that proxied instances notify the master instance when user information or content item information changes occur. This ensures that the information between master and proxied instances is automatically synchronized and remains consistent. With properly configured outgoing providers, the master instance monitors each proxied instance for change notifications.

The Notify Target option offers two types of subjects for change notifications:

#### Users

When enabled, the Users option ensures that the proxied content instance associated with this outgoing provider will notify the corresponding master instance when user information changes.

#### **\*** Released Documents

When enabled, the Released Documents option ensures that the proxied content instance associated with this outgoing provider will notify the corresponding master instance when content item information changes.

The Notify Target option proactively notifies the master instance of selected changes and automatically update the applicable information. This means that caching is not used. If, for example, the Released Documents option is enabled, then any time the search collection changes, the master instance is notified about the change. Likewise, enabling the Users option means that new or updated user information is proactively updated. By default, these notification actions override the search and user information caching functions.

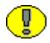

**Important:** It is assumed that most customers will want to enable the Notify Target option and one or both of the available subject options. However, if you are trying to streamline your system's performance, you may not want this option enabled. Conversely, if you continually need the absolute current document versions or user information that is available, you will want these options enabled.

#### **User Interface Functions**

With very few exceptions, the basic functions of Content Server are similar to the Content Server core search functionality. The Content Server pages and navigation procedures are accessed and used the same way as the corresponding Content Server features. The Oracle system distinguishes four types of users and Content Server functionality is based on these user types as follows:

#### **Administrator / sub-administrator functions:**

Administrators are individuals who set up, maintain, and modify the configuration of the content management system and its user logins. Administrators can also set up sub-level administrators to help manage the system by performing a subset of administrative tasks. The sub-administrators maintain a portion of the system.

Specific Oracle system navigation menu links and their corresponding pages are only visible to those who have administration privileges which enable the users to perform

various system management and maintenance tasks. In Content Server, these tasks include:

- Adding applicable virtual directories
- Configuring outgoing providers
- Setting the number of searchable instances available to consumers
- Setting up master/proxy content change notifications
- Monitoring the Outgoing Providers

For more detailed information about the applicable administrator and sub-administrator functions, refer to Setting Up Content Server (page 2-8) and Performing Maintenance Functions (page 2-14).

#### **Consumer / contributor functions:**

Consumers are users who access the Content Server through their web browser to search, find, and view files. They can only access files that they are permitted to see, based on their login credentials. Consumers cannot check new content into Oracle. Contributors are users who—like consumers—can find, view, and print files, but can also check new content into Oracle or revise existing content.

The navigation menu links available to consumers and contributors depends on their individual and/or group privileges. In Content Server, consumer and contributor functions include searching one or more Content Server instances and displaying results for individual or multiple instances. For more detailed information about the applicable consumer and contributor functions, refer to Searching for Files Using Content Server (page 3-1) and Viewing Content Server Results (page 3-5).

#### Understanding Security

It is essential that you understand the security model implemented for your company's installation of Content Server. A thorough knowledge of each Content Server instance security model in the network is crucial when you set search access permissions for Content Server based on roles and accounts. It is particularly important that you are familiar with how the security groups, roles, users, and accounts are currently used and how they have been established for each Content Server instance.

You will need to have precise information available about the roles and accounts for each Content Server instance when you determine the number of searchable instances that are available to each user. You will need to know the specific names of roles and accounts. You will be asked to enter this information into the Roles field and the Account Filter field when you edit the applicable outgoing provider to establish the availability of searchable instances to consumers.

For more detailed information about setting the available search parameters, refer to Setting Availability of Searchable Instances (page 2-14). For more detailed information about designing, implementing, and configuring security models, refer to the *Content Server System Administration Guide* and the *Content Server Infrastructure, Integration, and Security Guide*.

#### **PRE-ACTIVATION TASKS AND CONSIDERATIONS**

There are a few tasks and considerations that need to be considered before setting up Content Server and configuring the required outgoing providers. The tasks and considerations below are related to properly setting up your servers and installing Content Server. Make sure that you read, understand, and comply with each of them before setting up Content Server.

- ❖ Install two or more master Content Servers, all of the same version. (All servers in the network that are designated to be included in the distributed search activities must have a licensed Content Server installed.)
- **Each** Content Server instance must have a unique relative web root name.

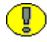

**Important:** If the Content Server instances in your network all use the same relative web root directory (i.e. "stellent"), then you will need to rename the relative web root directories on all but one Content Server instance (the master instance). The relative web root directory names must be changed in the configuration file and on the corresponding web servers and the new names must be unique (such as stellent1, stellent2, etc.). For detailed information about installation requirements for the Content Server software, refer to the *Content Server Installation Guide for Microsoft Windows* or the *Content Server Installation Guide for UNIX*.

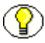

**Note:** If your server configuration already consists of a master instance of the Content Server and one or more installed proxied Content Server instances, you will not need to change the relative web root directory name in any of your Content Server instances.

❖ Each server must have access to the other server(s) in the network that are selected to be included in the distributed search activities. Also, the server that will be searching the content databases (the designated master server) must have access to the file system of the server(s) that will be providing the data (each proxied server).

There are several methods you can use to accomplish this. Implement the applicable method depending on your Content Server configuration.

#### If you are using a master/proxy configuration:

#### Method 1 — Windows and UNIX:

Make the Web Layout directory (*weblayout*) of the proxied server accessible to the master Content Server. (This is the most frequently used approach.)

#### Method 2— Windows:

Create a user account on the proxied server(s) that has access to the IIS services and the weblayout folder of the master server.

#### Method 3— Windows:

Enable the guest account on the proxied server(s) as follows:

- 1. Select Start—Settings—Control Panel—Administrative Tools—Computer Management—System Properties.
- 2. Open the Local Users and Groups directory.
- 3. Open the Users directory.
- 4. Right-click on **Guest** and select **Properties**. Deselect the checkbox for **Account is Disabled** and click **OK**.

#### If you are using a master/master configuration:

#### Windows and UNIX:

Make the Web Layout directory (*weblayout*) of the proxied server accessible to the master Content Server. (This is the most frequently used approach.)

- ❖ The following information will be necessary to create and add outgoing providers for the master and proxied server(s):
  - The **server host name** (for example, StellentMaster or StellentProxy)
  - The complete **network IP address** (for example, 61.45.14.104) or server host name of each Content Server instance
  - The **HTTP address** (for example, intradoc:90)
  - The correct **server port** on which each outgoing provider communicates with other entities (for example, 4444)
  - The correct **instance name** of each Content Server instance
  - The **relative web root** name of each Content Server instance which is the shortcut name to enter into a browser to access the web page (for example, /stellent\_2/)

### **SETTING UP CONTENT SERVER**

The following list summarizes the steps required to set up Content Server:

- Create a new virtual directory to the master server's web server for the proxied server. This enables the master server to browse to the Web Layout directory of the proxied server. Refer to Adding a New Virtual Directory (page 2-8).
- ❖ Configure an outgoing provider on the master server for each applicable proxied server in the network. This facilitates communication between the master and proxied servers, allows the master server to search the content database of the proxied servers, and enables the master server to receive notifications from the proxied servers about changes in user or content information. Refer to Configuring a Provider on the Master Instance (page 2-10).
- ❖ Configure an outgoing provider on each applicable proxied server in the network for the master server. This facilitates communication between the master and proxied servers, allows the content database of the proxied servers to be searched by the master server, and enables the proxied servers to send notifications about changes in user or content information to the master server. Refer to Configuring a Provider on a Proxy Instance (page 2-12).
- ❖ Enable the configuration parameter in the master instance that permits distributed search capabilities across the network of Content Servers. Refer to Enabling Distributed Search Capabilities (page 2-13).
- ❖ Refresh the Content Server portal pages to reflect the changes related to activating Content Server. Refer to Updating the Master Instance Portal Page (page 2-14).

### **Adding a New Virtual Directory**

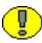

**Important:** As mentioned earlier in the Pre-Activation Tasks and Considerations section, each server in the network must have a unique relative web root name. This must be verified before activating Content Server.

Add a new virtual directory for the proxied server to the master server's web server. The relative web root for the new virtual directory must be the same as the relative web root of the proxied server, and it must point to the *weblayout* directory of the proxied server.

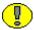

**Important:** If you are using two Content Server master instances, you will not be able to select the second master's *weblayout* directory in step 5. In this case, you must:

- 1. Ensure that the second master has a unique instance name and a different relative web root than the first master.
- 2. Ensure that the second master's *weblayout* directory is shared. If you are using IIS, the new virtual directory for the second master must point to its *weblayout* directory via a UNC path (for example, \\<2ndmaster machine name>\weblayout).

To add a new virtual directory:

1. Open the Internet Information Services (IIS) web server on the master server:

Start—Control Panel—Administrative Tools—Internet Information Services.

- 2. Double-click the server.
- 3. Access the Virtual Directory Creation Wizard:
  - a. Open the Web Sites directory.
  - b. Right-click on **Default Web Site**.
  - c. Select New.
  - d. Select Virtual Directory and click Next.
- 4. In the **Alias** field, type the name of the relative web root of the proxied server (the Content Server to be searched). This must exactly match the virtual directory (relative web root) of the proxied server (the machine you are trying to connect to). This Alias must be unique.

For example: If the proxy server has a relative web root of StellentP and the master server has a relative root of StellentM, you would type StellentP into the Alias field.

Click Next.

- 5. Enter the path to the *weblayout* directory on the proxied server. (If you mapped a drive to the proxy server you can browse to the *weblayout* directory on that mapped drive.)

  Click **Next**.
- 6. Select **Next** to accept the defaults for the Access Permissions window.
- 7. Select **Finish** to complete the creation process.
- 8. Edit the new virtual directory:
  - a. Double-click the **Default Web Site**.

- b. Right-click the new virtual directory (in this case, StellentM) and select **Properties**.
- c. Select the **Documents** tab. Remove **Default.htm**, **Default.asp**, **Index.htm**, and **iisstart.asp** from the list.
- d. Click the **Add** button and add *portal.htm*.
- e. Click **Apply** and then **OK**.
- f. Restart the IIS service.

### Configuring a Provider on the Master Instance

To communicate with the proxied servers and to receive notification of changes, you need to configure an outgoing provider on the master instance for each applicable proxied Content Server instance in the network.

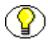

**Note:** To successfully implement Content Server in a network with multiple servers configured with independent Content Servers, a master/proxied environmental architecture must exist (i.e. one designated master server and one or more additional configured proxied servers). During the initial installation of a new Content Server, it can be installed as either a master or a proxied instance.

If you initially set up your servers to accommodate Content Server, then your network already has a designated master server. Excluding the master instance of the Content Server, if all additional Content Server instances in your network were installed as proxied Content Server instances, this outgoing provider already exists for each applicable Content Server instance.

Use the following procedure to configure an outgoing provider on the master instance:

- 1. Browse to:
  - Content Server/<instance>/Utilities/SystemProperties.
- 2. Select the **Options** tab, enable the **Enable Content Server on standard query pages** option and click **OK**.
- 3. Open a browser window and access the master Content Server's **Administration** page. Click the **Providers** link.
- 4. In the **Create a New Provider** section, locate the **outgoing** provider type and select **Add** from the **Action** column.

- 5. On the **Add Outgoing Provider** page, enter applicable information pertaining to the proxied server in the following fields:
  - **Provider Name** (The name of this provider, which will become a subdirectory in the *<install dir>*/data/providers/ directory. For example, StellentMaster.)
  - **Provider Description** (A user-friendly description of the provider. For example, Provider allows for searches on proxy from master.)
  - **Server Host Name** (The server host name of the proxy instance. This entry can also be an IP address. For example, StellentProxy.)
  - HTTP Server Address (The HTTP address of the proxy instance. For example, StellentProxy.)

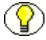

**Note:** Make sure to enter the correct port that the proxied Content Server runs on as well as the instance name of the proxy instance and the relative web root that was created earlier within IIS. For example, /StellentP/. (Refer to Adding a New Virtual Directory (page 2-8).

- **Server Port** (The port on which the provider will communicate with the proxy instance. For example, 4444.)
- **Instance Name** (The instance name of the proxy instance. For example, StellentProxy.)
- **Relative Web Root** (The shortcut to enter in a browser for the web page. For example, /StellentP/.)
- 6. In the **Server Options** section, enable the **Proxied** option.
- 7. In the **Search Options** section, enable the **Content Serverable** option.
- 8. Click Add.
- 9. Restart the master Content Server to activate these changes.
- 10. When the master Content Server comes back up, return to the **Administration** page, click the **Providers** link, and verify that the connection status is good.

### Configuring a Provider on a Proxy Instance

To communicate with the master server and to provide notification of changes, you need to configure an outgoing provider on each proxied instance for the master Content Server instance in the network.

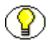

**Note:** To successfully implement Content Server in a network with multiple servers configured with independent Content Servers, a master/proxied environmental architecture must exist (i.e. one designated master server and one or more additional configured proxied servers). During the initial installation of a new Content Server, it can be installed as either a master or a proxied instance.

If you initially set up your servers to accommodate Content Server, then your network already has a designated master server. Excluding the master instance of the Content Server, if all additional Content Server instances in your network were installed as proxied Content Server instances, this outgoing provider already exists for each applicable Content Server instance.

Use the following procedure to configure an outgoing provider on each proxy instance:

- Open a browser window and access the proxy Content Server's Administration page.
   Click the Providers link
- 2. In the Create a New Provider section, locate the outgoing provider type and select Add from the Action column.
- 3. On the **Add Outgoing Provider** page, enter applicable information pertaining to the master server in the following fields:
  - **Provider Name** (The name of this provider, which will become a subdirectory in the <*install\_dir*>/data/providers/ directory. For example, StellentProxy.)
  - **Provider Description** (A user-friendly description of the provider. For example, Notifies the master of changes in users/docs.)
  - **Server Host Name** (The server host name of the master instance. This entry can also be an IP address. For example, StellentMaster.)
  - HTTP Server Address (The HTTP address of the master instance. For example, StellentMaster.)

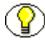

**Note:** Make sure to enter the correct port that the master Content Server runs on as well as the instance name of the master instance and the correct relative web root. For example, /StellentM/.

- **Server Port** (The port on which the provider will communicate with the proxy instance. For example, 4444.)
- **Instance Name** (The instance name of the master instance. For example, StellentMaster.)
- **Relative Web Root** (The shortcut to enter in a browser for the web page. For example, /StellentM/.)
- 4. In the **Server Options** section, enable the **Notify Target**, **Users**, and/or **Released Documents** options.

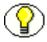

**Note:** Although the Notify Target option is optional, it is necessary to enable this option (and one or both subject options) if you want the proxied servers in the network to proactively forward notifications to the master instance when changes are made to user information and/or content item information. For more information about these provider options, refer to Understanding Outgoing Providers (page 2-3).

- 5. Click Add.
- 6. Restart the proxied Content Server to activate these changes.
- 7. When the proxied Content Server comes back up, return to the **Administration** page, click the **Providers** link, and verify that the connection status is good.

#### **Enabling Distributed Search Capabilities**

Use the following procedure to enable the distributed search capabilities on the master Content Server instance:

- 1. In the master Content Server instance, select the **Enable Content Server on standard query pages** option using one of the following methods:
  - Method 1 Windows:
     Select Start—All Programs—Content Server—<instance>—Utilities—
     System Properties. Select the check box on the Options tab and click OK.
  - Method 2— Windows and UNIX:
     From the Content Server Administration page, click Admin Server, click the <instance\_name> button, and click General Configuration in the left navigation bar. Select the check box and click Save.
- 2. Restart the Content Server.

### **Updating the Master Instance Portal Page**

After Content Server has been activated, the standard Content Server portal page still displays. It is necessary to update the Portal page in the Web Layout Editor on the master Content Server instance to display the user-selectable searchable instances. Setting up the outgoing providers ensures that all of the proxied servers can be accessed.

Update the Portal page on the master Content Server instance using one of the following methods:

#### **❖** Method 1 — Windows:

- To start the Web Layout Editor on the master server, select Start—All
   Programs— Content Server—<instance>—Applications—Web Layout
   Editor
- 2. In the **Options** menu select **Update Portal**.
- 3. Click **OK** to complete the rebuild.

#### **❖** Method 2— Windows and UNIX:

- 1. Click the Web Layout Editor from the Administration page
- 2. Select **Options—Update Portal** and click **OK**

#### PERFORMING MAINTENANCE FUNCTIONS

In addition to setting up and activating Content Server, administrator tasks also involve maintaining and managing Content Server and Content Server. This section provides the procedures used for the applicable Content Server administrative tasks.

#### Setting Availability of Searchable Instances

The system administrator is responsible for determining the number of searchable instances that can be made available to each consumer. Use the following procedure to set these constraints:

- 1. Navigate to the **Providers** page from the **Administration** page.
- 2. Click the **Info** link for the instance to include in Content Server.
- 3. Click Edit.
- 4. Select Content Serverable.

- 5. To limit access to those users who have particular roles and/or accounts:
  - Enter roles in the Required Roles field.
  - Enter accounts in the Account Filter field.

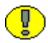

**Important:** A thorough knowledge of each Content Server instance security model in the network is crucial when you set search access permissions for Content Server based on roles and accounts. It is particularly important that you are familiar with how the security groups, roles, users, and accounts are currently used and how they have been established for each Content Server instance. Be sure to carefully consider the defined roles and accounts in each instance to avoid inadvertently allowing access to users that should not be given view or print privileges.

- 6. Click Update.
- 7. Restart all re-configured Content Servers.

### **Notifying the Master Instance of Changes**

The Notify Target option and corresponding subject options can be enabled when the outgoing provider is configured or at any other time. If you did not set these options when you configured the outgoing provider, use the following procedure to alert the master Content Server instance when changes are made to content or users in a proxied instance:

- 1. In the proxied instance, go to the **Providers** page.
- 2. Select the **Info** link for the incoming provider that connects to the primary server.
- 3 Click Edit
- 4. enable the **Notify Target**, **Users**, and/or **Released Documents** options
- 5. Click Update.
- 6. Restart all re-configured Content Servers.

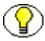

**Note:** Although the Notify Target option is optional, it is necessary to enable this option (and one or both subject options) if you want the proxied servers in the network to proactively forward notifications to the master instance when changes are made to user information and/or content item information. For more information about these provider options, refer to Understanding Outgoing Providers (page 2-3).

### **Monitoring Outgoing Providers**

Administrators can monitor the outgoing providers using the Providers link on the Content Server Administration page. This link opens the Providers page that displays a list of currently defined outgoing providers. For each defined provider in the list, the Providers page also tabulates the provider type, connection status, and the date of the last recorded activity event. Users can also click the Test link to retry the connection and refresh the field information. Or, users can click the Info link to access the corresponding Provider Information page to review and edit provider information.

For comprehensive information about Oracle providers, provider pages and detailed field descriptions, refer to the About Providers section in the *Content Server Managing System Settings and Processes* document.

## **USING CONTENT SERVER**

#### **OVERVIEW**

This chapter covers the following topics:

- ❖ Searching for Files Using Content Server (page 3-1)
- ❖ Viewing Content Server Results (page 3-5)

### SEARCHING FOR FILES USING CONTENT SERVER

With very few exceptions, the basic functions of Content Server are similar to the Content Server core search functionality. The most noticeable differences are the Search and the Search Results pages. For more information on instances and creating searchable instances, refer to Understanding Outgoing Providers (page 2-3) and Setting Up Content Server (page 2-8).

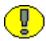

**Important:** It is important to use the same search engine on all systems when using Content Server unless your users only need metadata search. Full-text search varies depending on the search engine used.

### **About Searching for Files**

Content Server enables you to perform simple, detailed, and full-text searches over predefined, multiple servers. For example, departments in a large organization using separate Content Server instances may find this functionality especially useful. In this case, when a consumer from one department requires information from another

department to create a year-end report, they can access the Search page with Content Server capability and enter the metadata (content name, type, security group, author, and so forth) and select the searchable instances relating to the specific information they need.

Searches on multiple instances can be performed from the Home page for either simple or global searches. Refer to Home Page with Multiple Instances (page 3-2). Or, users can perform searches from the Search page for more detailed or full-text searches. Refer to Search Page (page 3-3).

#### **Home Page with Multiple Instances**

The Home page displays a Search page with a limited number of file information fields. The Search page, when accessed from the Home page, is typically used for quick, global searches. However, with Content Server activated, the **Instances** option is also available to enable multiple instance search capabilities.

For more information on instances and creating searchable instances, refer to Understanding Outgoing Providers (page 2-3).

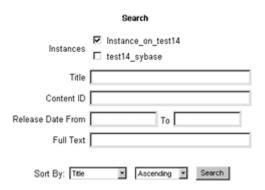

Figure 3-1 Simple Search Page on the Home Page

## **Search Page**

The complete Search page for Content Server is similar to the core product with enhanced content information search fields, full-text search capability, and the addition of the **Searchable Instances** option. To access this page, click the **Search** icon on the Main toolbar.

For more information on instances and creating searchable instances, refer to Understanding Outgoing Providers (page 2-3).

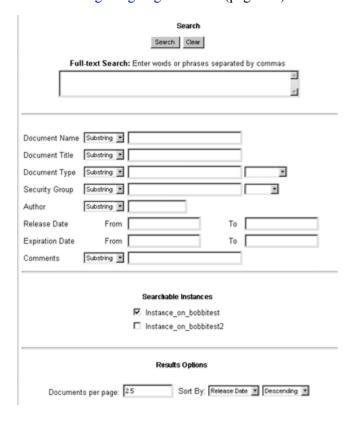

Figure 3-2 Complete Search Page for Content Server

### Performing a Quick Search

To perform a quick search, do the following:

1. Click **Home** on the Main toolbar.

The Search page is displayed.

- 2. Complete one or all of the file information (metadata) fields. If no file information fields are completed, all records are returned.
- 3. Select as many of the searchable **Instances** check boxes as needed.
- 4. Click Search.

The Search Results page is displayed.

### **Performing a Detailed Search**

To perform a more detailed or full-text search, do the following:

1. Click **Search** on the Main toolbar.

The Search page is displayed.

2. Complete as many file information (metadata) fields as necessary on the Search page that describe the documents you want to find.

The more information you can provide, the narrower your search.

- 3. Select one or more of the **Searchable Instances** check boxes.
- 4. Click Search.

The search results table is displayed; multiple search results tables are displayed if you chose more than one instance that matches your query.

- 5. Click the **File Link** (file name) in the Description field to view the document.
- 6. Click **Search** to perform another search.

## **VIEWING CONTENT SERVER RESULTS**

When using Content Server, the Search Results page may differ slightly from the standard Content Server Search Results page. The number of instances you choose for your search on either the Home page or the Search page determines the number of search results tables displayed. For each instance that matches your query, a table with a maximum of four documents per table is displayed. This is the system default because it helps to keep the Search Results page to a manageable size.

### Search Results Page

The Search Results page in Content Server displays one table per instance for results matching the query. Each table contains the first several matches located for that instance. Refer to Multiple-Instance Search Results Table (page 3-6). The hyperlink labeled More, located in the upper-right corner of each table, is used to view the entire list of results associated with an individual search instance. Refer to Single-Instance Search Results Table (page 3-6).

#### **Multiple-Instance Search Results Table**

The number of results found, in the upper-left corner, matching the query equals the total number of results for *all* instances searched.

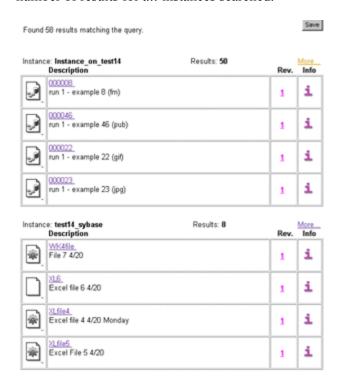

Figure 3-3 Multiple-Instance Search Results Table

#### Single-Instance Search Results Table

In Content Server, as in the Content Server core product, when you perform a search on a single searchable instance, all the results that relate to your search query are displayed. When you select more than one searchable instance, the Search Results page displays multiple search results tables with a limit of four results per table. However, when there are more than four documents for an individual instance in your search, a link (labeled **More**) is available at the top of each table which enables you to look at the additional documents that match your query.

Figure 3-3 illustrates the search results table that is displayed when using the *More* hyperlink. This example displays additional results for the *Instance on test14* query.

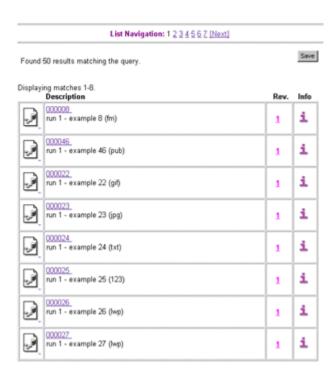

Figure 3-4 More Hyperlink Search Results Table

### **Viewing All Results for One Instance**

Typically, when you perform a search using Content Server you will be selecting more than one server/instance and the search will result in multiple search results tables. Because each table displayed is limited to four results, the hyperlink *More* is available, where applicable, to enable you to view all the matches associated with your search query.

To view the additional documents relating to an individual search instance, perform these tasks:

- 1. On the Search Results page, locate the search results table for the instance you would like to view.
- 2. Click More.

The Search Results table displays only the results for that instance.

- 3. Perform one of these actions:
  - Click content's name hyperlink or the content's type icon, to view the document.
  - Click the Info field to view the Content Information page.
  - Click **Rev.** number to view the document's **Revision history for** xxx page.
  - Click **Back** to return to the Search Results page.
- 4. Click **More** on any additional instance's search results table to view all of its associated documents.

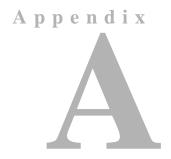

## THIRD PARTY LICENSES

#### **OVERVIEW**

This appendix includes a description of the Third Party Licenses for all the third party products included with this product.

- **❖** Apache Software License (page B-1)
- ❖ W3C® Software Notice and License (page B-2)
- **❖** Zlib License (page B-3)
- ❖ General BSD License (page B-4)
- **❖** General MIT License (page B-5)
- **❖** Unicode License (page B-5)
- **❖** Miscellaneous Attributions (page B-7)

### **APACHE SOFTWARE LICENSE**

- \* Copyright 1999-2004 The Apache Software Foundation.
- \* Licensed under the Apache License, Version 2.0 (the "License");
- \* you may not use this file except in compliance with the License.
- \* You may obtain a copy of the License at
- http://www.apache.org/licenses/LICENSE-2.0

\*

- \* Unless required by applicable law or agreed to in writing, software
- \* distributed under the License is distributed on an "AS IS" BASIS,
- \* WITHOUT WARRANTIES OR CONDITIONS OF ANY KIND, either express or implied.
- \* See the License for the specific language governing permissions and
- \* limitations under the License.

### **W3C® SOFTWARE NOTICE AND LICENSE**

- \* Copyright © 1994-2000 World Wide Web Consortium,
- \* (Massachusetts Institute of Technology, Institut National de
- \* Recherche en Informatique et en Automatique, Keio University).
- \* All Rights Reserved. http://www.w3.org/Consortium/Legal/

\*

- \* This W3C work (including software, documents, or other related items) is
- \* being provided by the copyright holders under the following license. By
- \* obtaining, using and/or copying this work, you (the licensee) agree that
- $^{\star}$  you have read, understood, and will comply with the following terms and
- \* conditions:

\*

- \* Permission to use, copy, modify, and distribute this software and its
- \* documentation, with or without modification, for any purpose and without
- \* fee or royalty is hereby granted, provided that you include the following
- \* on ALL copies of the software and documentation or portions thereof,
- \* including modifications, that you make:

\*

- \* 1. The full text of this NOTICE in a location viewable to users of the
- \* redistributed or derivative work.

\*

- \* 2. Any pre-existing intellectual property disclaimers, notices, or terms
- \* and conditions. If none exist, a short notice of the following form
- \* (hypertext is preferred, text is permitted) should be used within the
- \* body of any redistributed or derivative code: "Copyright ©
- \* [\$date-of-software] World Wide Web Consortium, (Massachusetts

- \* Institute of Technology, Institut National de Recherche en
- \* Informatique et en Automatique, Keio University). All Rights
- \* Reserved. http://www.w3.org/Consortium/Legal/"

\*

- \* 3. Notice of any changes or modifications to the W3C files, including the
- \* date changes were made. (We recommend you provide URIs to the location
- \* from which the code is derived.)

\*

- \* THIS SOFTWARE AND DOCUMENTATION IS PROVIDED "AS IS," AND COPYRIGHT HOLDERS
- \* MAKE NO REPRESENTATIONS OR WARRANTIES, EXPRESS OR IMPLIED, INCLUDING BUT
- \* NOT LIMITED TO, WARRANTIES OF MERCHANTABILITY OR FITNESS FOR ANY PARTICULAR
- \* PURPOSE OR THAT THE USE OF THE SOFTWARE OR DOCUMENTATION WILL NOT INFRINGE
- \* ANY THIRD PARTY PATENTS, COPYRIGHTS, TRADEMARKS OR OTHER RIGHTS.

\*

- \* COPYRIGHT HOLDERS WILL NOT BE LIABLE FOR ANY DIRECT, INDIRECT, SPECIAL OR
- \* CONSEQUENTIAL DAMAGES ARISING OUT OF ANY USE OF THE SOFTWARE OR
- \* DOCUMENTATION.

\*

- \* The name and trademarks of copyright holders may NOT be used in advertising
- \* or publicity pertaining to the software without specific, written prior
- \* permission. Title to copyright in this software and any associated
- \* documentation will at all times remain with copyright holders.

\*

### **ZLIB LICENSE**

\* zlib.h -- interface of the 'zlib' general purpose compression library version 1.2.3, July 18th, 2005

Copyright (C) 1995-2005 Jean-loup Gailly and Mark Adler

This software is provided 'as-is', without any express or implied warranty. In no event will the authors be held liable for any damages

arising from the use of this software.

Permission is granted to anyone to use this software for any purpose, including commercial applications, and to alter it and redistribute it freely, subject to the following restrictions:

- The origin of this software must not be misrepresented; you must not claim that you wrote the original software. If you use this software in a product, an acknowledgment in the product documentation would be appreciated but is not required.
- 2. Altered source versions must be plainly marked as such, and must not be misrepresented as being the original software.
- 3. This notice may not be removed or altered from any source distribution.

Jean-loup Gailly jloup@gzip.org

Mark Adler madler@alumni.caltech.edu

#### **GENERAL BSD LICENSE**

Copyright (c) 1998, Regents of the University of California All rights reserved.

Redistribution and use in source and binary forms, with or without modification, are permitted provided that the following conditions are met:

"Redistributions of source code must retain the above copyright notice, this list of conditions and the following disclaimer.

"Redistributions in binary form must reproduce the above copyright notice, this list of conditions and the following disclaimer in the documentation and/or other materials provided with the distribution.

"Neither the name of the <ORGANIZATION> nor the names of its contributors may be used to endorse or promote products derived from this software without specific prior written permission.

THIS SOFTWARE IS PROVIDED BY THE COPYRIGHT HOLDERS AND CONTRIBUTORS "AS IS" AND ANY EXPRESS OR IMPLIED WARRANTIES, INCLUDING, BUT NOT LIMITED TO, THE IMPLIED WARRANTIES OF MERCHANTABILITY AND FITNESS FOR A PARTICULAR PURPOSE ARE DISCLAIMED. IN NO EVENT SHALL THE COPYRIGHT OWNER OR CONTRIBUTORS BE LIABLE FOR ANY DIRECT, INDIRECT, INCIDENTAL, SPECIAL, EXEMPLARY, OR CONSEQUENTIAL DAMAGES (INCLUDING, BUT NOT LIMITED TO, PROCUREMENT OF SUBSTITUTE GOODS OR SERVICES; LOSS OF USE, DATA, OR PROFITS; OR BUSINESS INTERRUPTION) HOWEVER CAUSED AND ON ANY THEORY OF LIABILITY, WHETHER IN CONTRACT, STRICT LIABILITY, OR TORT (INCLUDING NEGLIGENCE OR OTHERWISE) ARISING IN ANY WAY OUT OF THE USE OF THIS SOFTWARE, EVEN IF ADVISED OF THE POSSIBILITY OF SUCH DAMAGE.

### **GENERAL MIT LICENSE**

Copyright (c) 1998, Regents of the Massachusetts Institute of Technology

Permission is hereby granted, free of charge, to any person obtaining a copy of this software and associated documentation files (the "Software"), to deal in the Software without restriction, including without limitation the rights to use, copy, modify, merge, publish, distribute, sublicense, and/or sell copies of the Software, and to permit persons to whom the Software is furnished to do so, subject to the following conditions:

The above copyright notice and this permission notice shall be included in all copies or substantial portions of the Software.

THE SOFTWARE IS PROVIDED "AS IS", WITHOUT WARRANTY OF ANY KIND, EXPRESS OR IMPLIED, INCLUDING BUT NOT LIMITED TO THE WARRANTIES OF MERCHANTABILITY, FITNESS FOR A PARTICULAR PURPOSE AND NONINFRINGEMENT. IN NO EVENT SHALL THE AUTHORS OR COPYRIGHT HOLDERS BE LIABLE FOR ANY CLAIM, DAMAGES OR OTHER LIABILITY, WHETHER IN AN ACTION OF CONTRACT, TORT OR OTHERWISE, ARISING FROM, OUT OF OR IN CONNECTION WITH THE SOFTWARE OR THE USE OR OTHER DEALINGS IN THE SOFTWARE.

#### **UNICODE LICENSE**

UNICODE, INC. LICENSE AGREEMENT - DATA FILES AND SOFTWARE

Unicode Data Files include all data files under the directories http://www.unicode.org/Public/, http://www.unicode.org/reports/, and http://www.unicode.org/cldr/data/ . Unicode Software includes any source code published in the Unicode Standard or under the directories http://www.unicode.org/Public/, http://www.unicode.org/reports/, and http://www.unicode.org/cldr/data/.

NOTICE TO USER: Carefully read the following legal agreement. BY DOWNLOADING, INSTALLING, COPYING OR OTHERWISE USING UNICODE INC.'S DATA FILES ("DATA FILES"), AND/OR SOFTWARE ("SOFTWARE"), YOU UNEQUIVOCALLY ACCEPT, AND AGREE TO BE BOUND BY, ALL OF THE TERMS AND CONDITIONS OF THIS AGREEMENT. IF YOU DO NOT AGREE, DO NOT DOWNLOAD, INSTALL, COPY, DISTRIBUTE OR USE THE DATA FILES OR SOFTWARE.

#### COPYRIGHT AND PERMISSION NOTICE

Copyright © 1991-2006 Unicode, Inc. All rights reserved. Distributed under the Terms of Use in http://www.unicode.org/copyright.html.

Permission is hereby granted, free of charge, to any person obtaining a copy of the Unicode data files and any associated documentation (the "Data Files") or Unicode software and any associated documentation (the "Software") to deal in the Data Files or Software without restriction, including without limitation the rights to use, copy, modify, merge, publish, distribute, and/or sell copies of the Data Files or Software, and to permit persons to whom the Data Files or Software are furnished to do so, provided that (a) the above copyright notice(s) and this permission notice appear with all copies of the Data Files or Software, (b) both the above copyright notice(s) and this permission notice appear in associated documentation, and (c) there is clear notice in each modified Data File or in the Software as well as in the documentation associated with the Data File(s) or Software that the data or software has been modified.

THE DATA FILES AND SOFTWARE ARE PROVIDED "AS IS", WITHOUT WARRANTY OF ANY KIND, EXPRESS OR IMPLIED, INCLUDING BUT NOT LIMITED TO THE WARRANTIES OF MERCHANTABILITY, FITNESS FOR A PARTICULAR PURPOSE AND NONINFRINGEMENT OF THIRD PARTY RIGHTS. IN NO EVENT SHALL THE COPYRIGHT HOLDER OR HOLDERS INCLUDED IN THIS NOTICE BE LIABLE FOR ANY CLAIM, OR ANY SPECIAL INDIRECT OR CONSEQUENTIAL DAMAGES, OR ANY DAMAGES WHATSOEVER RESULTING FROM LOSS OF USE, DATA OR PROFITS, WHETHER IN AN ACTION OF CONTRACT, NEGLIGENCE OR OTHER TORTIOUS ACTION, ARISING OUT OF OR IN CONNECTION WITH THE USE OR PERFORMANCE OF THE DATA FILES OR SOFTWARE.

Except as contained in this notice, the name of a copyright holder shall not be used in advertising or otherwise to promote the sale, use or other dealings in these Data Files or Software without prior written authorization of the copyright holder.

\_\_\_\_\_Unicode and the Unicode logo are trademarks of Unicode, Inc., and may be registered in some jurisdictions. All other trademarks and registered trademarks mentioned herein are the property of their respective owners

### MISCELLANEOUS ATTRIBUTIONS

Adobe, Acrobat, and the Acrobat Logo are registered trademarks of Adobe Systems Incorporated.

FAST Instream is a trademark of Fast Search and Transfer ASA.

HP-UX is a registered trademark of Hewlett-Packard Company.

IBM, Informix, and DB2 are registered trademarks of IBM Corporation.

Jaws PDF Library is a registered trademark of Global Graphics Software Ltd.

Kofax is a registered trademark, and Ascent and Ascent Capture are trademarks of Kofax Image Products.

Linux is a registered trademark of Linus Torvalds.

Mac is a registered trademark, and Safari is a trademark of Apple Computer, Inc.

Microsoft, Windows, and Internet Explorer are registered trademarks of Microsoft Corporation.

MrSID is property of LizardTech, Inc. It is protected by U.S. Patent No. 5,710,835. Foreign Patents Pending.

Oracle is a registered trademark of Oracle Corporation.

Portions Copyright © 1994-1997 LEAD Technologies, Inc. All rights reserved.

Portions Copyright © 1990-1998 Handmade Software, Inc. All rights reserved.

Portions Copyright © 1988, 1997 Aladdin Enterprises. All rights reserved.

Portions Copyright © 1997 Soft Horizons. All rights reserved.

Portions Copyright © 1995-1999 LizardTech, Inc. All rights reserved.

Red Hat is a registered trademark of Red Hat, Inc.

Sun is a registered trademark, and Sun ONE, Solaris, iPlanet and Java are trademarks of Sun Microsystems, Inc.

Sybase is a registered trademark of Sybase, Inc.

UNIX is a registered trademark of The Open Group.

Verity is a registered trademark of Autonomy Corporation plc

#### Index

| A                                                    | User interface functions, 2-5<br>Controlled instance                      |
|------------------------------------------------------|---------------------------------------------------------------------------|
| Account Filter field                                 | Proxied instance, 2-2                                                     |
| Limiting search access to instances, 2-15            | Controlling instance                                                      |
| Administrator                                        | Master instance, 2-2                                                      |
| Maintenance functions, 2-14                          | Master instance, 2-2                                                      |
|                                                      |                                                                           |
| Task descriptions, 2-5 User interface functions, 2-4 | D                                                                         |
| All results                                          | D                                                                         |
| Viewing for single instance on Results page, 3-8     | Database                                                                  |
| Audience, 1-3                                        | Change notification to master, 2-3                                        |
| Addience, 1-3                                        | Detailed search                                                           |
|                                                      | Description, 3-3                                                          |
| С                                                    | Performing, 3-4                                                           |
| •                                                    | Detailed Search page                                                      |
| Caching                                              | Accessing and using, 3-3                                                  |
| Overriding with Notify Target option, 2-4            | Description, 3-3                                                          |
| Change notification                                  | Example, 3-3                                                              |
| Configuring outgoing provider - master               | Metadata fields, 3-3                                                      |
| instance, 2-10                                       | Directories                                                               |
| Configuring outgoing provider - proxied              | Relative web root directory, 2-6                                          |
| instance, 2-12                                       | Vault, 2-2                                                                |
| Content item information, 2-3, 2-4                   | Virtual directory - adding, 2-8                                           |
| Notify Target option, 2-3, 2-13, 2-15                | Web Layout, 2-2                                                           |
| Provider enabled, 2-3                                | Web root directory, 2-6                                                   |
| Released Documents option, 2-4                       | Distributed search                                                        |
| Released Documents option - setting, 2-13, 2-15      | Enabligh search option on master instance, 2-13                           |
| Setting options, 2-13, 2-15                          | Enterprise Searchable option - enabling, 2-11                             |
| Types of subjects, 2-4                               | Instances option in query, 3-2                                            |
| User information, 2-3, 2-4                           | Provider enabled, 2-3                                                     |
| Users option, 2-4                                    | Searchable Instances opton on Search page, 3-3                            |
| Users option - setting, 2-13, 2-15                   | Searching for files, 3-1                                                  |
| Chapter overviews, 1-4                               |                                                                           |
| Consumer                                             | _                                                                         |
| Task descriptions, 2-5                               | E                                                                         |
| User interface functions, 2-5                        | Fatararias Caurab                                                         |
| Content item information                             | Enterprise Search                                                         |
| Change notification to master, 2-3                   | Introduction, 1-1                                                         |
| Content Server                                       | Overview, 2-1                                                             |
| Enterprise Search pre-activation requirements, 2-6   | Pre-activation requirements, 2-6                                          |
| Contributor                                          | Summarized setup steps, 2-8                                               |
| Task descriptions, 2-5                               | Enterprise Searchable option In outgoing provider - master instance, 2-11 |

| F                                                                  | M                                                   |
|--------------------------------------------------------------------|-----------------------------------------------------|
| Files                                                              | Maintenance functions                               |
| Searching for, 3-1                                                 | Administrator tasks, 2-14                           |
| Full-text search                                                   | Master instance                                     |
| Description, 3-3                                                   | Configured as outgoing provider, 2-2                |
| Performing, 3-4                                                    | Configured provider on proxied instance, 2-12       |
|                                                                    | Configuring outgoing provider, 2-10                 |
|                                                                    | Controlling instance, 2-2                           |
| G                                                                  | Definition, 2-2                                     |
| Clabel coareb                                                      | Enterprise Search pre-activation requirements, 2-6  |
| Global search                                                      | Inter-server accessibility, 2-7, 2-7, 2-10, 2-12    |
| Description, 3-2                                                   | Master server, 2-2                                  |
| Performing, 3-4                                                    | Monitoring change notifications, 2-3                |
| Guest account                                                      | Rebuild Portal page, 2-14                           |
| Inter-server accessibility, 2-7                                    | Receiving change notification, 2-10                 |
|                                                                    | Receiving change notifications, 2-12                |
| Н                                                                  | Virtual directory - adding, 2-8                     |
| 11                                                                 | Master server                                       |
| Home page                                                          | Definition, 2-2                                     |
| Detailed Search page - accessing, 3-3                              | Master instance, 2-2                                |
| Simple Search page - accessing, 3-2                                | Metadata                                            |
| Host name                                                          | Definition, 2-2                                     |
| Enterprise Search pre-activation requirements, 2-7                 | Fields on Search page, 3-3                          |
| In outgoing provider - master instance, 2-11, 2-12                 | Searching files with, 3-2                           |
| HTTP address                                                       | Monitoring providers                                |
| Enterprise Search pre-activation requirements, 2-7                 | Master/proxied instances, 2-3                       |
| In outgoing provider - master instance, 2-11                       | Providers page - information and links, 2-16        |
| In outgoing provider - proxied instance, 2-12                      | More hyperlink                                      |
|                                                                    | Locating, 3-6                                       |
| •                                                                  | On Results page, 3-5                                |
|                                                                    | Table on Results page, 3-6                          |
| IIS web server                                                     | Using, 3-8                                          |
|                                                                    | Multi-instance search                               |
| Adding new virtural directory, 2-9 Inter-server accessibility, 2-7 | Instances option in query, 3-2                      |
| Instance name                                                      | Multiple instances                                  |
| Enterprise Search pre-activation requirements, 2-7                 | Displaying search results, 3-6                      |
| In outgoing provider - master instance, 2-11                       | Searching one or more instances, 3-2                |
| In outgoing provider - master instance, 2-11                       |                                                     |
| Instances option                                                   | N                                                   |
| Multi-instance search, 3-2                                         | IN .                                                |
| Inter-server access                                                | Network IP address                                  |
| Enterprise Search pre-activation requirements, 2-6                 | Enterprise Search pre-activation requirements, 2-7  |
| Inter-server communication                                         | In outgoing provider - master instance, 2-11        |
| Provider enabled, 2-3                                              | In outgoing provider - proxied instance, 2-12       |
| IP address                                                         | Notify Target option                                |
| Enterprise Search pre-activation requirements, 2-7                 | Change notification synchronization, 2-3            |
| In outgoing provider - master instance, 2-11                       | Content item changes, 2-4, 2-13, 2-15               |
| In outgoing provider - proxied instance, 2-12                      | In outgoing provider - proxied instance, 2-13, 2-15 |
|                                                                    | Overriding caching functions, 2-4                   |
|                                                                    | Proactive notification process, 2-4                 |
|                                                                    | Provider enabled, 2-3                               |
|                                                                    | System performance impact, 2-4                      |

| Overview Features, 2-1 Scalability support, 1-1 Typical use, 1-1 Use of providers, 2-1                                                                                                    | Query Searching multiple instances, 3-1 Viewing search results, 3-5 Quick search Description, 3-2 Performing, 3-4                                                                                                    |
|----------------------------------------------------------------------------------------------------|----------------------------------------------------------------------------------------------------|
| Performance Optimizing without change notification, 2-4 Port address Enterprise Search pre-activation requirements, 2-7 In outgoing provider - master instance, 2-11 In outgoing provider - proxied instance, 2-13 Portal page Rebuilding on master instance, 2-14 Proactive change notification Notify Target option, 2-4 Setting Notify Target option, 2-13, 2-15 Providers Change notification, 2-3, 2-13, 2-15 Definition, 2-3 Inter-server communication, 2-3 Master instance, 2-2 Monitoring change notifications, 2-3 Outgoing, 2-3 Outgoing - configuring on master instance, 2-10 Outgoing - configuring on proxied instance, 2-12 Provider page - Information and links, 2-16 Proxied instance, 2-2 Uses of, 2-1, 2-3 | Relative web root directory Enterprise Search pre-activation requirements, 2-6 Enterprise Search pre-activation requirements Web root directory Enterprise Search pre-activation requirements, 2-7 In outgoing provider - master instance, 2-11 In outgoing provider - proxied instance, 2-13 Linking master and proxied servers, 2-8 Released Documents option Change notification information, 2-4 Setting in outgoing provider, 2-13, 2-15 Results page Accessing and using, 3-5 Example - multi-instance search, 3-6 Example - using More hyperlink, 3-7 More hyperlink, 3-5 Overview, 3-5 Viewing multi-instance query results, 3-6 Viewing single-instance matches, 3-8 Viewing single-instance query results, 3-6 Results tables Displaying query matches, 3-5 Roles field |
| Providers page Information and links, 2-16 Proxied instance Configured as outgoing provider, 2-2 Configured provider on master instance, 2-10 Configuring outgoing provider, 2-12 Controlled instance, 2-2 Definition, 2-2 Enterprise Search pre-activation requirements, 2-6 Inter-server accessibility, 2-7, 2-7, 2-10, 2-12 Providing change notification, 2-3, 2-10, 2-12 Proxied server, 2-2 Proxied server Definition, 2-2 Proxied instance, 2-2                                                                                                    | Search collection Change notification to master, 2-3 Search page Detailed - accessing and using, 3-3 Detailed - description, 3-3 Detailed - example, 3-3 Detailed - metadata fields, 3-3 Quick search, 3-2 Simple - accessing and using, 3-2 Simple - description, 3-2 Simple - example, 3-2 Search results Viewing Results page, 3-5                                                                                                    |

Q

User information changes, 2-4, 2-13, 2-15

| Searchable instances                                                                            | Single-instance                                  |
|-------------------------------------------------------------------------------------------------|--------------------------------------------------|
| Enabling search option on master instance, 2-13                                                 | Displayed search results, 3-6                    |
| Enterprise Searchable option - enabling, 2-11                                                   | Viewing results, 3-8                             |
| Instances option in query, 3-2                                                                  | Subjects                                         |
| Listing on Portal page, 2-14                                                                    | Types of change notifications, 2-4               |
| Option on Search page, 3-3                                                                      | System performance                               |
| Searching for files, 3-1                                                                        | Optimizing without change notification, 2-4      |
| Security considerations, 2-5                                                                    | opamizing warout orlange from oation, 2          |
| Selecting for query, 3-1                                                                        |                                                  |
| Setting availability, 2-14                                                                      | Т                                                |
| Searchable Instances option                                                                     | •                                                |
| On detailed Search page, 3-3                                                                    | Tables                                           |
|                                                                                                 | Displaying query matches on Results page, 3-5    |
| Searching                                                                                       | Multi-instance search results, 3-6               |
| Detailed search, 3-1, 3-3                                                                       | Single-instance search results, 3-6              |
| Detailed search - performing, 3-4                                                               | Terminology                                      |
| For files, 3-1                                                                                  | Controlled instance, 2-2                         |
| Full-text search, 3-1, 3-3                                                                      | Controlling instance, 2-2                        |
| Full-text search - performing, 3-4                                                              | Master instance, 2-2                             |
| Global, 3-1                                                                                     | Master server, 2-2                               |
| Global - performing, 3-4                                                                        | Metadata, 2-2                                    |
| Global search, 3-2, 3-2                                                                         | Outgoing provider, 2-3                           |
| Overview, 3-1                                                                                   |                                                  |
| Quick search, 3-1, 3-2                                                                          | Provider, 2-3                                    |
| Quick search - performing, 3-4                                                                  | Proxied instance, 2-2                            |
| Simple search, 3-1, 3-2                                                                         | Proxied server, 2-2                              |
| Simple search - performing, 3-4                                                                 |                                                  |
| Using metadata, 3-2                                                                             | U                                                |
| Viewing Results page, 3-5                                                                       | U                                                |
| Security                                                                                        | User information                                 |
| Considerations, 2-5                                                                             | Change notification to master, 2-3               |
| Role and account restrictions, 2-15                                                             | User interface functions                         |
| Setting consumer search restrictions, 2-14                                                      | Administrator, 2-4                               |
| Server host name                                                                                |                                                  |
| Enterprise Search pre-activation requirements, 2-7                                              | Consumer / contributor, 2-5                      |
| In outgoing provider - master instance, 2-11                                                    | Users option Change netification information 2.4 |
| In outgoing provider - proxied instance, 2-12                                                   | Change notification information, 2-4             |
| Server instance name                                                                            | Setting in outgoing provider, 2-13, 2-15         |
| Enterprise Search pre-activation requirements, 2-7                                              |                                                  |
| In outgoing provider - master instance, 2-11                                                    | V                                                |
| In outgoing provider - proxied instance, 2-13                                                   | V                                                |
| Server port address                                                                             | Vault directory                                  |
|                                                                                                 | In master/proxy configuration, 2-2               |
| Enterprise Search pre-activation requirements, 2-7 In outgoing provider - master instance, 2-11 | Viewing results                                  |
| • • •                                                                                           | Search Results page, 3-5                         |
| In outgoing provider - proxied instance, 2-13                                                   |                                                  |
| Setting up Enterprise Search                                                                    | Virtual directory                                |
| Summary of Steps, 2-8                                                                           | Adding, 2-8                                      |
| Summary of steps, 2-8                                                                           |                                                  |
| Simple search                                                                                   | <b>\</b> \                                       |
| Description, 3-2                                                                                | W                                                |
| Performing, 3-4                                                                                 | Web Layout directory                             |
| Simple Search page                                                                              | In master/proxy configuration, 2-2               |
| Accessing and using, 3-2                                                                        | Inter-server accessibility, 2-7, 2-7             |
| Description, 3-2                                                                                |                                                  |
| Example, 3-2                                                                                    | Web root directory                               |

In outgoing provider - master instance, 2-11

In outgoing provider - proxied instance, 2-13